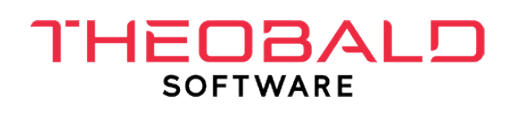

## Datenfluss / Infrastruktur

Der Datenexport SAP erfolgt mittels der Standardsoftware "Theobald-Connector". Die Installationsdateien können auf der Webseite https://theobald-software.com heruntergeladen werden. Das Ziel des Datentransports ist eine MSSQL-Datenbank, auf der das CoPlanner-System aufsetzt und die Da- ten weiterverarbeitet. Die untenstehende Abbildung stellt den geplanten Datenfluss und die Infrastruktur der Server dar. Im Weiteren werden die einzelnen Positionen/Punkte aus der

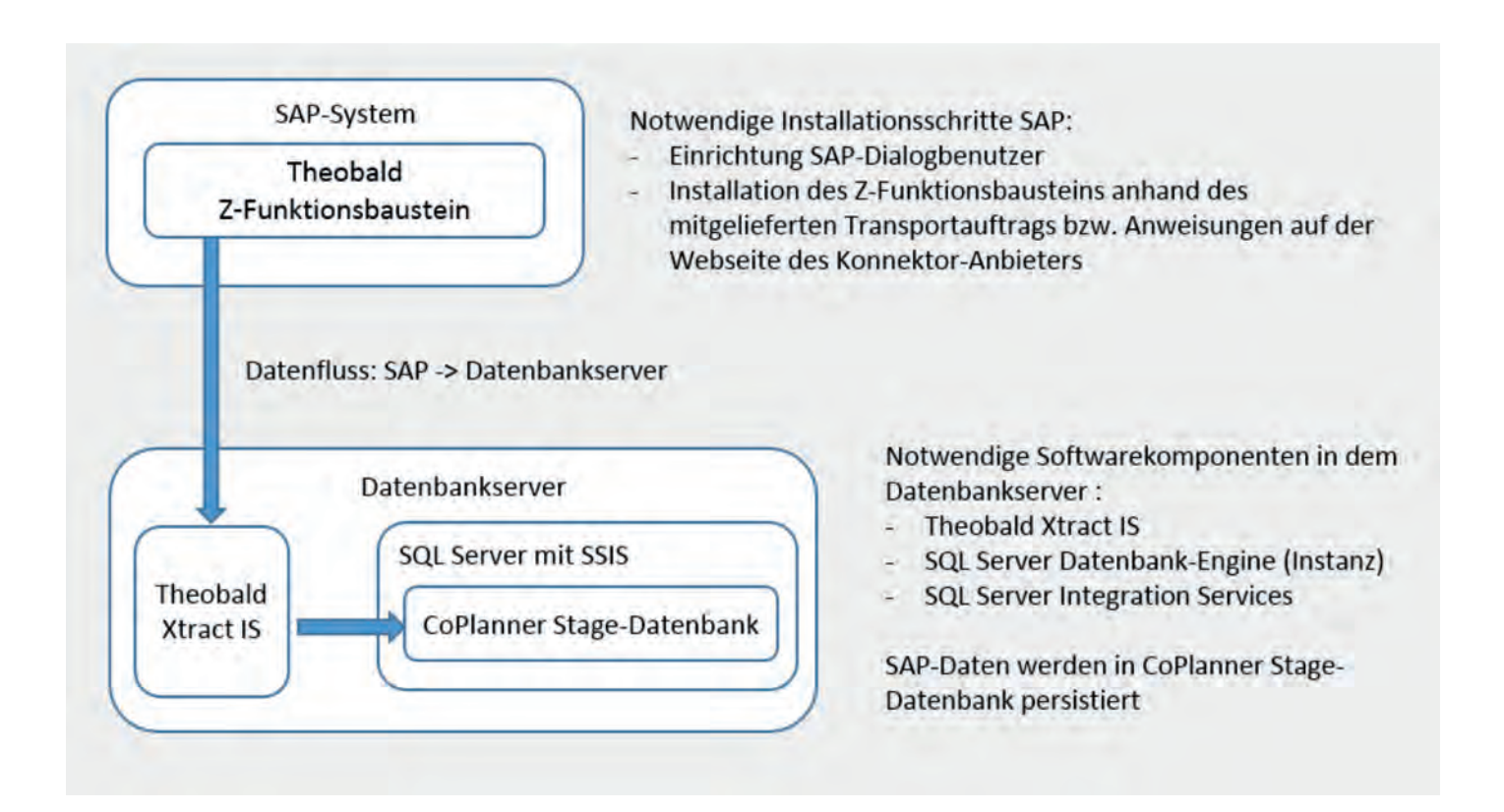

## Netzwerkeinstellungen

Um die Kommunikation zwischen den Servern zu ermöglichen müssen Ports zwischen dem Applikationsser- ver (auf dem der Konnektor installiert ist) und dem SAP-Server geöffnet werden. Diese Ports sind:

- 32nn
- 33nn
- 34nn
- 35nn
- 36nn (für SAP Messager Server) und
- 48nn (für SAP secure Gateway) ,

wobei nn = die System-Nummer des SAP Systems ist.

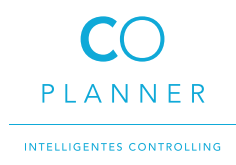

## SAP-seitige User-Rechte

Für den Verbindungsaufbau mit dem SAP-System und die Daten-Extraktion wird ein SAP-Benutzer (System- oder Dialogbenutzer) benötigt, welcher bestimmte Zugriffsrechte haben muss. In der Regel wird ein SAP- Systembenutzer (auch technischer Benutzer genannt) verwendet.

Welche Rechte der SAP-Benutzer haben muss, hängt von der Komponente ab, welche für die Datenextraktion verwendet wird. Folgende Seite listet die Zugriffsrechte auf: https://kb.theobald-software.com/sap/authority-objects-sap-user-rights?fromSearch=true

Der Abschnitt General Authority Objects dokumentiert die Zugriffsrechte für den Aufbau der SAP-Verbindung. Die Seite ist in Abschnitte gegliedert, welche die benötigten Zugriffsrechte für die jweilige Komponente dokumentieren. Bitte stellen Sie sicher, dass die SAP-Basis den SAP-Benuzer mit diesen Berechtigungen angelegt hat.

Achtung: Ein SAP-Systembenutzer kann nicht für den SAP-Zugriff über die SAP GUI verwendet werden, dazu ist ein SAP-Dialogbenutzer nötig. Daher wird empfohlen, einen SAP-Dialogbenutzer mit weiterreichenden Admin-Rechten (SE37, SE16, RSA3, ...) zur Verfügung zu stellen, damit der jeweilige Berater die Chance hat, bei Bedarf über die SAP-GUI nach Daten direkt im SAP-System zu schauen.

## Installation und Customizing im dem SAP-System

Ob eine Installation von Funktionsbausteinen bzw. Customizing im SAP-System nötig ist, hängt von den ge- nutzten Extraktionstypen ab. Um die Z-Funktionsbausteine für die Extraktion von Tabellen oder Reports manuell zu installieren, folgen Sie den Anweisungen auf den Webseiten des Konnektor-Anbieters.

Alternativ können Sie die Funktionsbausteine mit Hilfe des mitgelieferten Transportauftrags instalieren, den Sie als zip-Datei im Unterordner ABAP des Installationsordners finden.

Der Transportauftrag wird mit den Zip Dateien aus dem Ordner C:\Program Files\XtractIS\ABAP eingespielt. Wenn ABAP Reports benötigt werden muss auch thtrans.zip eingespielt werden. Asonsten reicht je nach Sap Version Z\_THEO\_READ\_TABLE.zip oder Z\_THEO\_READ\_TABLE-before\_740SP05.zip

https://kb.theobald-software.com/sap/how-to-import-an-sap-transport-request-with-the-transportmanagement-system-stms?fromSearch=true

info@coplanner.com